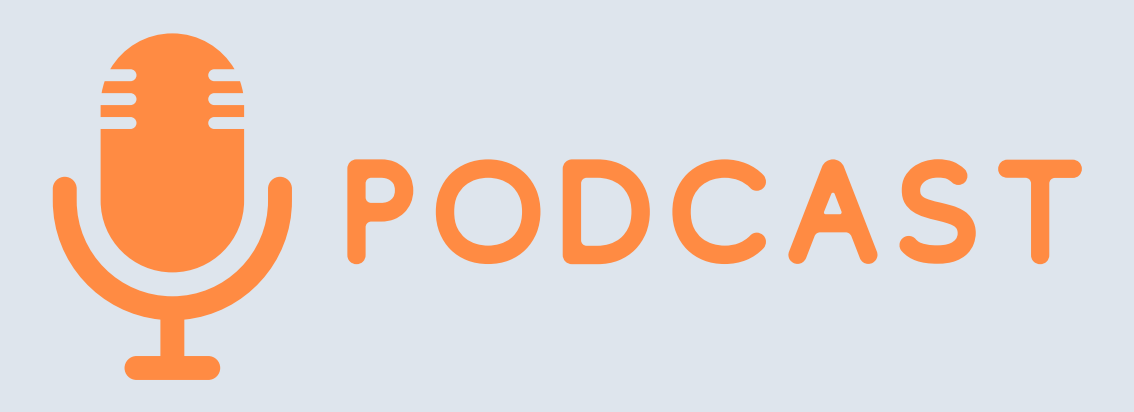

#### V prvom rade si povedzme:

### Čo je to podcast a prečo s ním začínať?

**Podcast je digitálna zvuková nahrávka, ktorá je prostredníctvom internetu ľahko dostupná na stiahnutie alebo online počúvanie na takmer každom digitálnom zariadení. Typicky je dostupná ako séria, ktorej nové časti sú automaticky dostupné odberateľom.**

**V súčasnosti sú podcasty stále viac obľúbeným nástrojom pre vzdelávanie, spravodajstvo alebo investigatívnu žurnalistiku. Široké využitie je iste v každej oblasti, kde sa má hovorené slovo dostať k poslucháčom. A to je aj cieľ kresťanského zvestovania.**

Podcasty počúvajú pravidelne najmä mladší a aktívni ľudia. Podľa niektorých prieskumov prevažne ľudia vo veku 24 – 54 rokov. Práve táto veková skupina rastie, mladších a starších pribúda len pomaly. Podľa prieskumov počúvajú podcasty skôr muži (56%) a väčšinou ľudia s vyšším dosiahnutým vzdelaním (85% poslucháčov podcastov v USA je vysokoškolsky vzdelaných). Ide teda o unikátnu skupinu ľudí, ktorú často nemáme možnosť so svojou zvesťou v dnešnej dobe pravidelne oslovovať inak, ako práve prostredníctvom digitálnych médií. Najčastejšie ľudia počúvajú podcasty doma (až dvojnásobne v porovnaní s prácou). Druhým najobľúbenejším miestom je v doprave alebo v aute pri šoférovaní. Tretím sú rôzne fyzické aktivity ako šport, posilňovanie, beh. Popularita podcastov na Slovensku každým rokom rastie a preto je to určite spôsob, ktorým by mala byť zdieľaná aj zvesť evanjelia.

V zahraničí a najmä v krajinách, kde sú podcasty populárne, je to spôsob, akým farári zverejňujú svoje nedeľné kázne, ale aj iné formáty vyučovania. Na webstránkach našich zborov sa objavujú nahrávky kázní už pomerne dlhú dobu. Avšak také zverejňovanie nahrávok nespĺňa jednu základnú požiadavku fanúšikov podcastovania, najmä mladých ľudí, a to jednoduchá automatická dostupnosť. Ak si musí človek niečo pracne dohľadať, zvyčajne o to bude mať menší záujem, než ak je to dostupné ľahko a rýchlo a najmä cez jeho obľúbenú aplikáciu. Keď vytvárame podcast našim cieľom je, aby sa dostal k čo najväčšiemu okruhu ľudí. Preto je kľúčové ho nielen nahrať a vytvoriť, ale prostredníctvom rôznych platforiem tiež dostať k širokému spektru poslucháčov.

# Kde začať?

#### 1. Musíme vedieť, akým obsahom chceme podcast vyplniť.

Či to budú nahrávky našich kázní, alebo zamyslenia, alebo čokoľvek iné.

#### 2. Inšpirujme sa!

Keďže podcasty nevznikli včera, skúsme si vypočuť, ako to vlastne znie. Ako vyzerá podcast podobný tomu, čo by sme chceli vytvárať my. Jednoducho si ich vyhľadáme napr. cez google heslá: kázeň podcast

#### 3. Pripravme si zariadenie na nahrávanie.

Nekvalitná zvuková nahrávka plná zbytočných ruchov a šumu je niečo, čím poslucháča skôr odradíme. Podľa svojich možností zvoľte správny mikrofón. Vysoký štandard už dnes ponúkajú aj smartfóny vybavené dobrou aplikáciou na nahrávanie zvuku (napríklad Easy Voice Recorder). Dobrá voľba sú aj kvalitné digitálne rekordéry. Vo väčšine kostolov sú k dispozícii mikrofóny so zvukovými mixpultmi, ktoré sa dajú napojiť na digitálne nahrávače alebo priamo na počítače.

#### 4. Vybavme sa softwérom na úpravu zvuku (napríklad Audacity – dokáže zvuk aj nahrávať).

Nahrávku je dobré vždy skontrolovať, zredukovať pomocou softvéru možné šumy mikrofónov alebo iných zvukov, vymazať pasáže, kde sme sa pomýlili, alebo zakašľali. Keď sa na nás niekto díva, gestikulácia a osobný kontakt pomáhajú hovorenému slovu. Pri podcaste sú poslucháči odkázaní len na hovorené slovo a to potrebuje mať okolo seba minimum ruchov.

#### 5. Vyberme sidobré miesto na nahrávanie.

Nahrávka potrebuje byť bez ozveny, čo môže zachytiť smartfón alebo digitálny rekordér. Pri mikrofónoch zvyčajne ozvena nie je problémom. Preto je treba vybrať správne miesto. Nebude to kúpeľňa, ani kostol bez mikrofónu. Ak nemáte nahrávacie štúdio, postačí menšia miestnosť bez ozveny. Ak nahrávate doma, treba si dať pozor na vonkajšie ruchy, otvorené okná a ostatných rodinných príslušníkov.

#### 6. Podcast môže mať aj hudobný podmaz.

Hudba dokáže pomôcť hovorenému slovu vyniknúť, no môže sa stať aj ruchom. Nesprávne zvolená hudba môže uškodiť. Vhodné je použiť hudbu na úvod, ako predel, alebo aj na záver nahrávky. Pri použití hudby je treba pamätať na autorské práva a používať len takú hudba, ktorá je na to licencovaná. Nie všetko, čo si na internete stiahneme môžeme v podcaste použiť.

#### 7. Výber platformy na distribúciu.

Kľúčová v prípade podcastu je dostupnosť. Môžem ho vyrábať na svojom zborovom webe a vytvoriť k nemu tzv.RSS feed, ale na to je treba technické znalosti a nájde ho menšia skupina ľudí. Najjednoduchšie je na začiatku vytvoriť si profil na niektorej platforme ako tvorca a tam nahrávať svoje podcasty. Veľmi jednoduchým distribučne šikovným nástrojom je aplikácia Anchor.fm (www.anchor.fm). Je to distribučná aplikácia, ktorá posúva podcasty na 7 ďalších podcastových platforiem ako populárny Spotify, Google Podcasts, Apple Podcasts, Listen Notes, RadioPublic, a ďalšie. Automaticky ponúka RSS feed, ktorý si vie poslucháč nastaviť do svojej vlastnej podcastovej aplikácie (tých je veľké množstvo – napr.: Podcast Addict, Podcast Go a iné). Tento RSS feed viete potom vkladať aj do iných platforiem a šíriť tak podcast ďalej. Možnosťou je aj portál www.SoundCloud.com. Tu však nahrávky zostávajú len na jednej platforme. Pokiaľ chcete mať prehľad o poslucháčoch a spravovať si veci sami, môžete vytvárať kanál podcastu na rôznych platformách osobitne cez RSS feed alebo priamo nahraním obsahu na daný web. Na začiatok však určite postačuje Anchor.fm alebo Soundcloud. Oboje viete vkladať aj na zborovú webstránku, či šíriť sociálnymi sieťami.

## Tipy na nahrávanie a zdieľanie:

**1. Majte celý text, alebo minimálne osnovu toho, čo chcete nahrávať.**

**2. Použite naozaj kvalitný mikrofón.**

**3. Ak sa to dá, nahrávajte kázne priamo počas Služieb Božích.**

**4. Pozor na spôsob reči, vyvarujte sa "kanceltónu". Prirodzenosť je nadovšetko.**

**5. Aj keď nie ste priamo na kazateľnici, pracujte s hlasom, dynamikou, ako keby ste to skutočne hovorili ľuďom pred vami.**

**6. Pred nahrávaním si overte kvalitu zvuku, ktorý nahráte.**

**7. Pri úprave nahrávky v počítači odstráňte ruchy.**

**8. Nahrajte na podcastovú platformu, pridajte vhodný popis s kľúčovými slovami, podľa ktorých to bude môcť google vyhľadať a ľudia to nájdu.**

**9. Vydávajte podcast pravidelne.**

**10. Dajte o podcaste vedieť ľuďom okolo seba a hlavne "ECAV s vami"**

# |||u|||||u||u||u||u||

Anchor

Aplikáciu si môžete stiahnuť do mobilu, alebo používať internetovú stránku v počítači. Netreba sa dať odradiť angličtinou, je to veľmi jednoduchý nástroj.

### Vytvorenie novej epizódy podcastu:

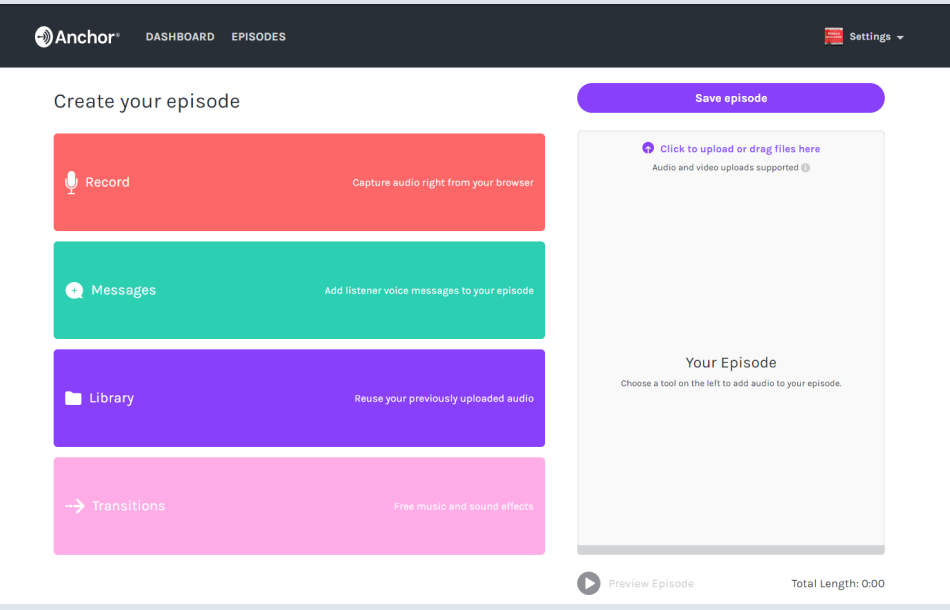

Z počítača len vložíte finálny súbor do sivého okna. Po Nahratí je možnosť pridať aj hudbu do pozadia, ktorú Anchor ponúka vo svojej knižnici.

Zvuk sa dá nahrávať aj priamo do aplikácie v červenom okne, ale odporúčame to urobiť samostatne, aby sa nahrávka mohla ešte upraviť.

Fialové okno Library je knižnica všetkého, čo ste už do Anchor nahrali vy a môžete to znova použiť. Napríklad ak máte úvod, ktorý sa bude každý podcast opakovať. Ružové okno ponúka prechody – krátke zvučky na predel nahrávok, vhodné použiť aj ako zvuk na začiatok podcastu alebo na záver.

Po ukončení úprav, je treba to uložiť. "Save episode". V ďalšom kroku priradíte nahrávke podcastu názov a vhodný popis. Pod tým je možnosť nastaviť deň a čas zverejnenia. Aby sa nahrávka preklopila na všetky ďalšie platformy okrem Anchor, chvíľu to trvá, preto je lepšie zverejňovať vopred.

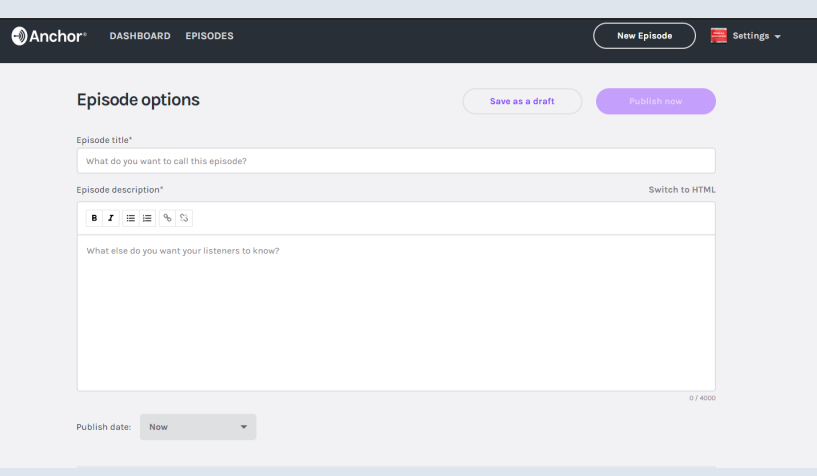

### Verejný profil vášho podcastu:

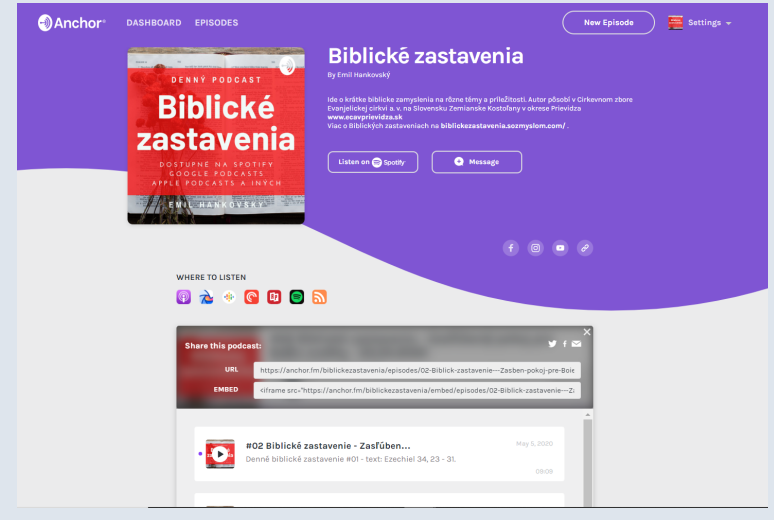

Na vrchu sú názov, obrázok, ktorý vás reprezentuje (vhodné vyrobiť napríklad na www.canva.com).

V profile budete môcť vyplniť odkazy na sociálne siete.

Tesne nad prehrávačom je zoznam platforiem, kde je váš podcast tiež dostupný. Každý podcastový diel môžete zdieľať linkom alebo vložením HTML kódu napríklad na webovú stránku.

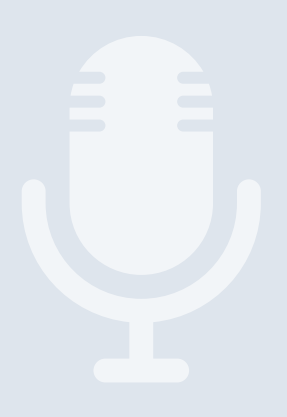

# Všetky ďalšie otázky adresujte na media@ecav.sk

## Tešíme sa na stretnutie v PODCASTOVOM svete, priatelia :-)

# ||u||||u||u||u||u||u|||u

Autor textu: Emil Hankovský Grafika: Noemi Vařáková 13.5.2020